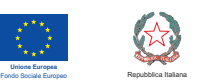

**Unione Europea** 

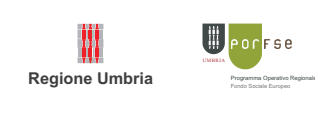

ciamo nel cuo fucur

**www.regione.umbria.it/lavoro-e-formazione**

**per l'Impiego Servizi** 

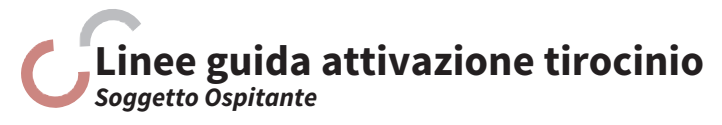

- **1** Registra la tua azienda alla piattaforma web **catalogotirocini.regione.umbria.it** alla sezione «registrazione soggetti promotori/ospitanti»
- **2** Se la tua azienda intende ospitare tirocinanti in sedi operative diverse dalla sede legale, accedi alla sezione "dati anagrafici" e inserisci i dati della sede operativa con indicazione del relativo organico a tempo indeterminato

**3** Consulta l'**Elenco Promotori** e scegli un **Soggetto Promotore**

- **4** Contatta il soggetto promotore scelto, utilizzando i riferimenti indicati in Piattaforma, fornendo tutti i dati specificando Ragione Sociale Azienda ospitante, P.IVA/C.F., nominativo, recapito telefonico e e-mail del referente aziendale da contattare
- 5) Accedi alla piattaforma web Sezione «**Convenzioni**» e accetta e valida la richiesta di convenzione inviata dal « » **Soggetto promotore scelto**
- **6** Stampa 2 copie della convenzione automaticamente generata in formato pdf, fai firmare le copie al legale rappresentante della tua azienda, apponi su ciascuna copia una marca da bollo di € 16,00 e spedisci o consegna a mano al Soggetto Promotore Scelto
- **7** Per inserire una proposta di tirocinio, accedi alla Sezione «**Convenzioni**». Dal momento che è possibile sottoscrivere più di una convenzione, seleziona quella sulla quale inserire la proposta di tirocinio, tra quelle validate. Clicca sul tasto "**inserisci proposta**" a fianco delle sedi disponibili. Si aprirà una schermata con campi obbligatori con sfondo grigio, già compilati, mentre le parti sulle quali puoi agire sono tutte quello con sfondo bianco
- **8** Una volta compilati tutti i campi, seleziona il tasto «**salva proposta di tirocinio**» che si trova in basso vicino ad altri due, dei quali uno è «**valida telematicamente la proposta di tirocinio**», **che in questa fase non va selezionato**
- **9** Una volta che avrai salvato la proposta, comunicalo al soggetto promotore affinché possa effettuare un rapido controllo e darti l'ok per la validazione
- **10** La proposta di tirocinio verrà poi validata e successivamente sarà inserita nel catalogo; in questa fase gli aspiranti tirocinanti potranno candidarsi. Una volta chiusa l'offerta, sarà fissata insieme la data per il colloquio di selezione o, se il soggetto ospitante lo ritiene più opportuno potrà valutare i candidati dai curricula inviati.
	- Le proposte restano aperte per le candidature e sono visibili a catalogo non oltre il **10° giorno** successivo all'inserimento della prima candidatura
	- il soggetto ospitante, coadiuvato dal soggetto promotore, **entro e non oltre 15 gg.**dalla chiusura della proposta, seleziona il candidato tirocinante. qualora non si proceda alla selezione entro 15 gg. la proposta decade automaticamente.
	- **Tempi** Sulla base della proposta il soggetto promotore, il soggetto ospitante e il candidato selezionato definiscono e validano il progetto formativo **entro e non oltre 20 gg.** dall'avvenuta selezione. qualora non si proceda alla validazione del progetto entro questi termini, la proposta torna automaticamente visibile a catalogo
		- **Il tirocinio deve essere attivato entro e non oltre 30 gg. dalla comunicazione di ammissione a finanziamento, pena la decadenza**

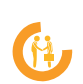

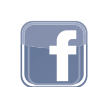

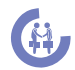